# **1.新規追加されるレポート**

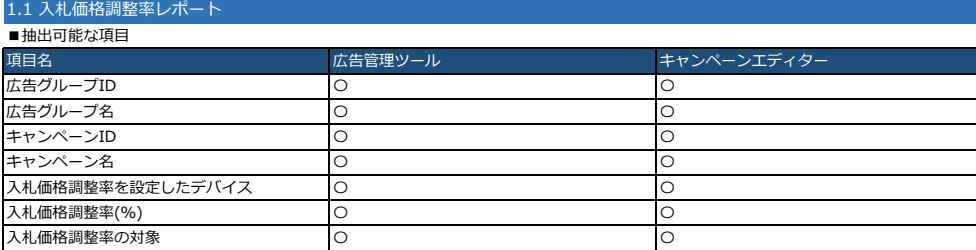

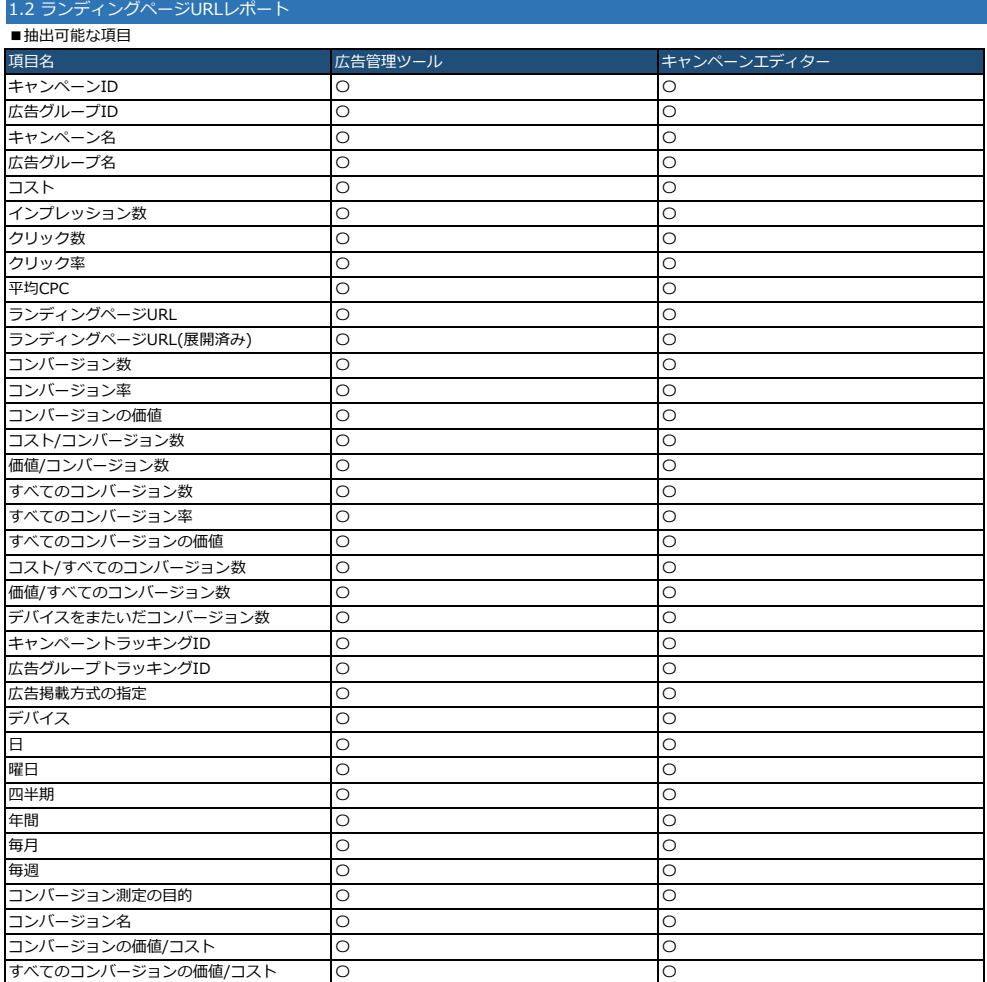

## **2.提供終了するレポート**

# 2 最終リンク先URLレポート

※代替として、新規追加されるレポート「ランディングページURLレポート」をご利用ください。

※集計期間を同一で設定しても、最終リンク先URLレポートとランディングページURLレポートでは数値が完全には一致しません。

## **3.変更があるレポート**

#### 3.1 アカウントレポート ■組み合わせ可・不可に変更があるもの

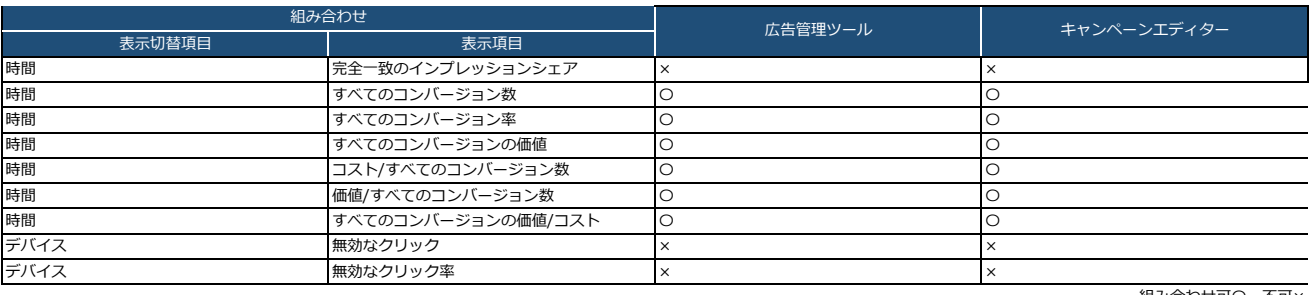

#### 組み合わせ可〇・不可×

#### 3.2 キャンペーンレポート ■項目に変更があるもの ール<br>- 表示項目 - インペーンエディター - インペーンエディター - イマンペーンエディター - イマンペーンエディター - インペーンエディター - インペーンエディター - インペーンエディター - インペーンエディター - インペーンエディター - インペーンエディター - インペーンエディター - インペーンエディター - インペーンエディター - インペーンエディター - インペーンエディター - インペーンエディター スマートフォン入札価格調整率(%) 項目削除 項目削除 入札価格調整率レポートで確認可能 - PC入札価格調整率(%) インタン - ウェイス - 東目削除 - 東日削除 - 東日削除 - 東日削除 - 南日削除 - 東日削除 - 大札価格調整率レポートで確認可能 タブレット入札価格調整率 (%) 項目削除 項目削除 入札価格調整率レポートで確認可能 ー<br>出力形式変更 *コントランス この* コントランス 出力形式変更 【変更前】"[""ラベル1"",""ラベル2""]" 【変更前】"[""ラベル1"",""ラベル2""]" 【変更後】"[{""labelId"":""1"",""value"":"" ラベル1""},{""labelId"":""2"",""value"":"" ラベル2""}]" 【変更後】"[{""labelId"":""1"",""value"":"" ラベル1""},{""labelId"":""2"",""value"":"" ー<br>ラベル2""}]" ラベル(JSON)

#### ■組み合わせ可・不可に変更があるもの

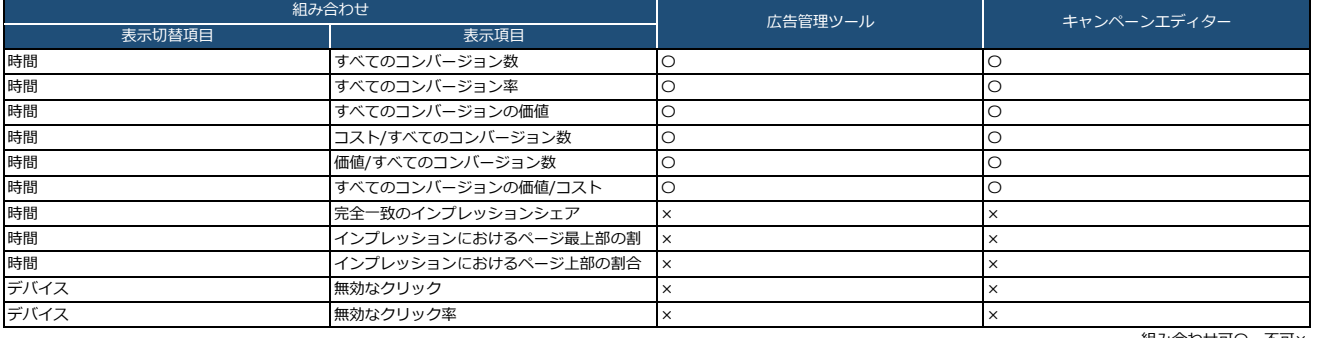

組み合わせ可〇・不可×

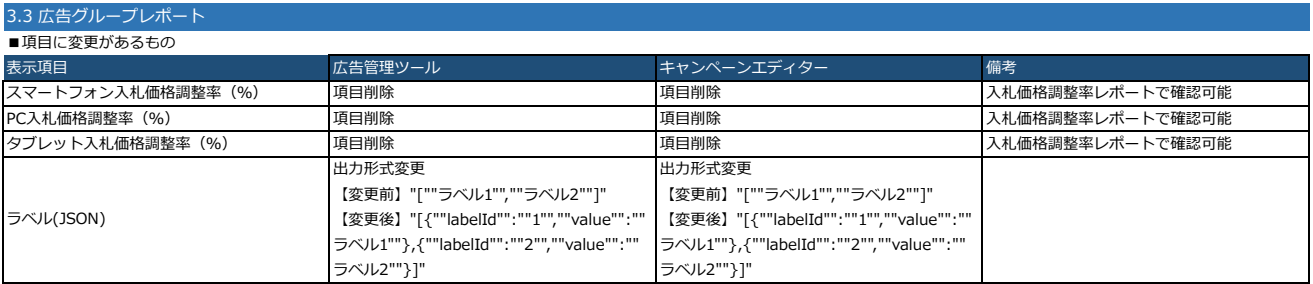

## ■組み合わせ可・不可に変更があるもの

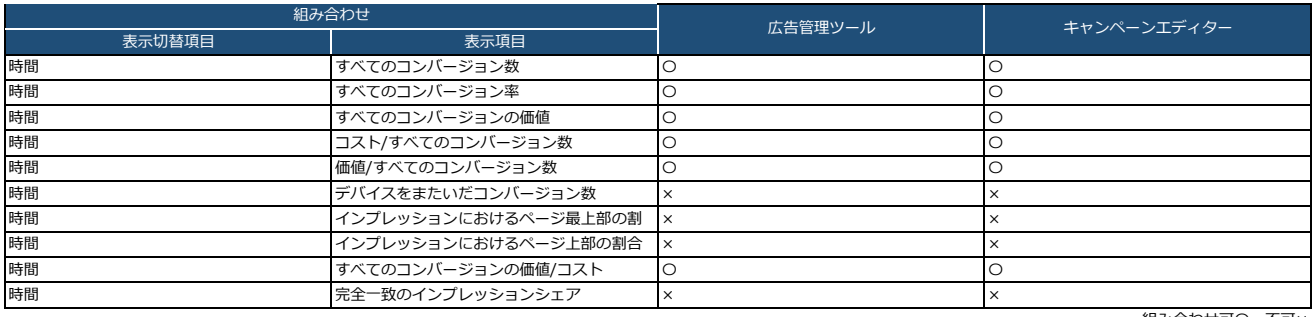

組み合わせ可〇・不可×

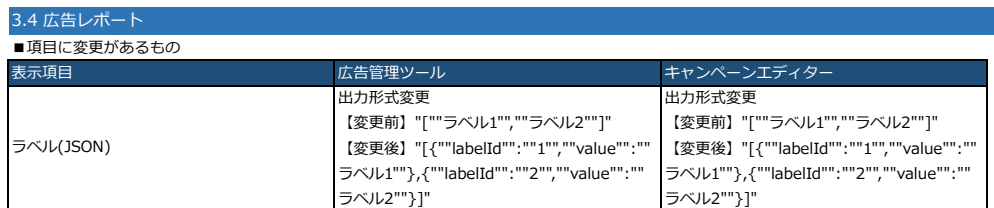

■表示項目の名称に変更があるもの

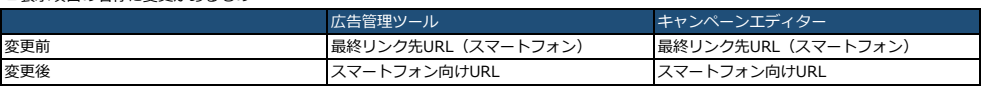

## 3.5 キーワードレポート

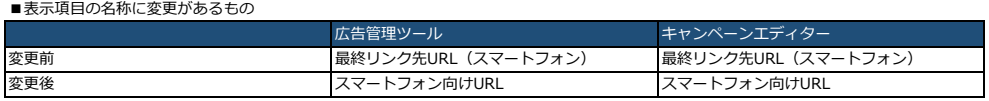

#### ■組み合わせ可・不可に変更があるもの

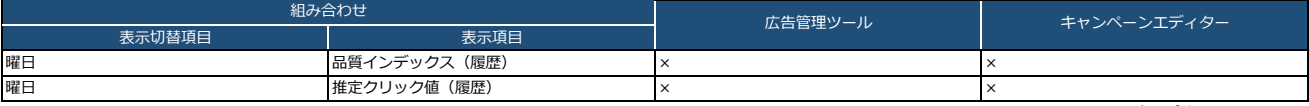

組み合わせ可〇・不可×

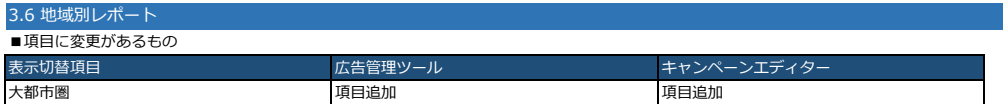

■表示切替項目の名称に変更があるもの

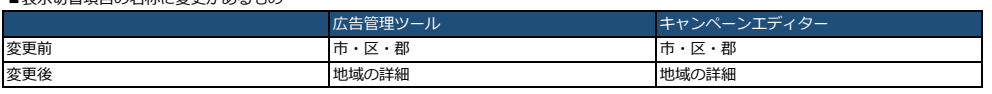

■表示内容が変更されるもの

・表示切替項目に「地域判定の種類」を選択されていない場合も、「地域判定の種類」にて内容が分かれた状態で出力されます。

・表示切替項目「都道府県」の「その他」について、仕様変更に伴い一部の行が削除される場合があります。

・「都道府県」「都市」などの地域レベルで表示切替をした場合、インプレッション数などの実績値の合計が変動する場合があります。 (同一アカウント内の他のパフォーマンスレポートの合計値とも異なる場合があります。)

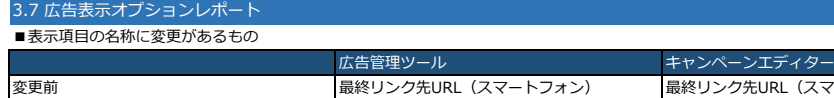

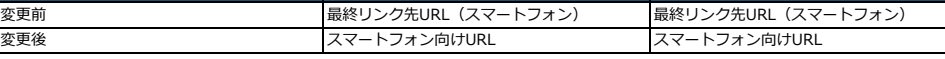

■組み合わせ可・不可に変更があるもの

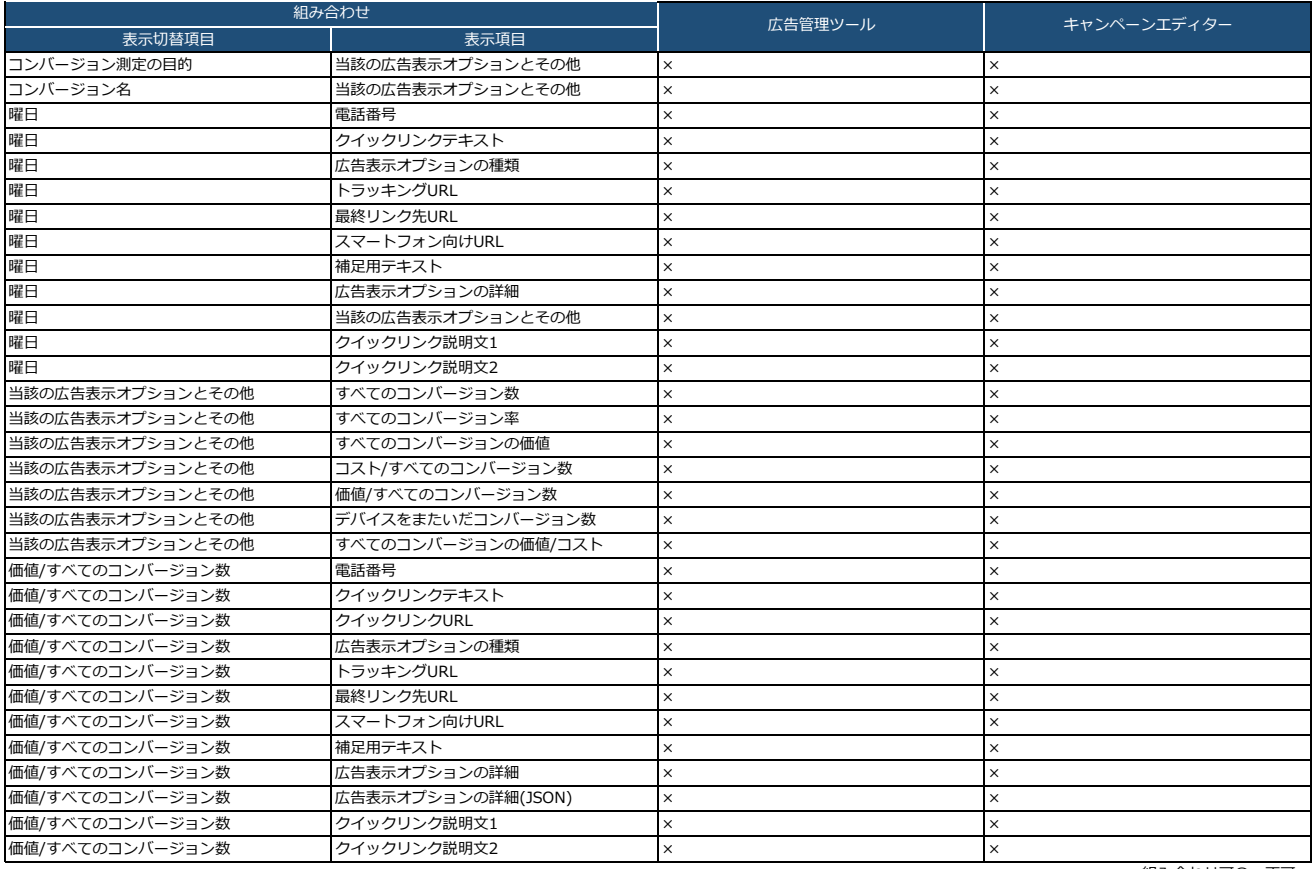

組み合わせ可〇・不可×

### ■レポートで抽出される項目「広告表示オプションの種類」に「アドカスタマイザー」が追加

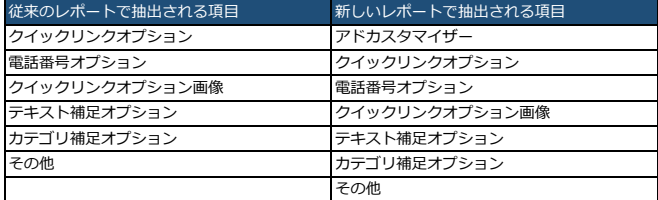

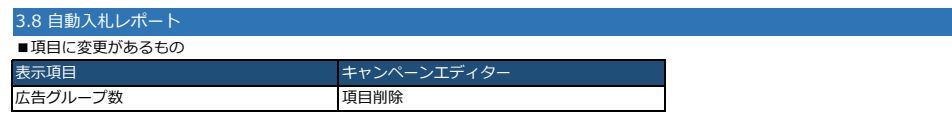

■組み合わせ可・不可に変更があるもの

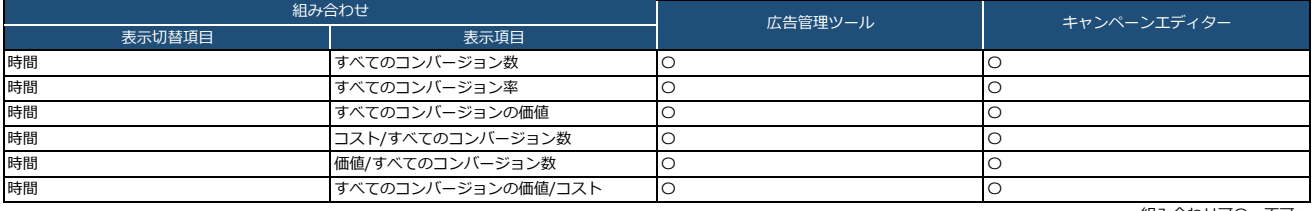

組み合わせ可〇・不可×

## 3.9 キャンペーンターゲットリストレポート

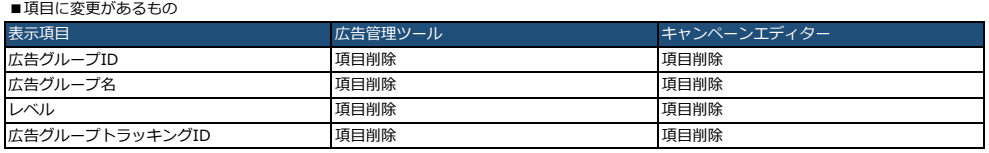

## ■組み合わせ可・不可に変更があるもの

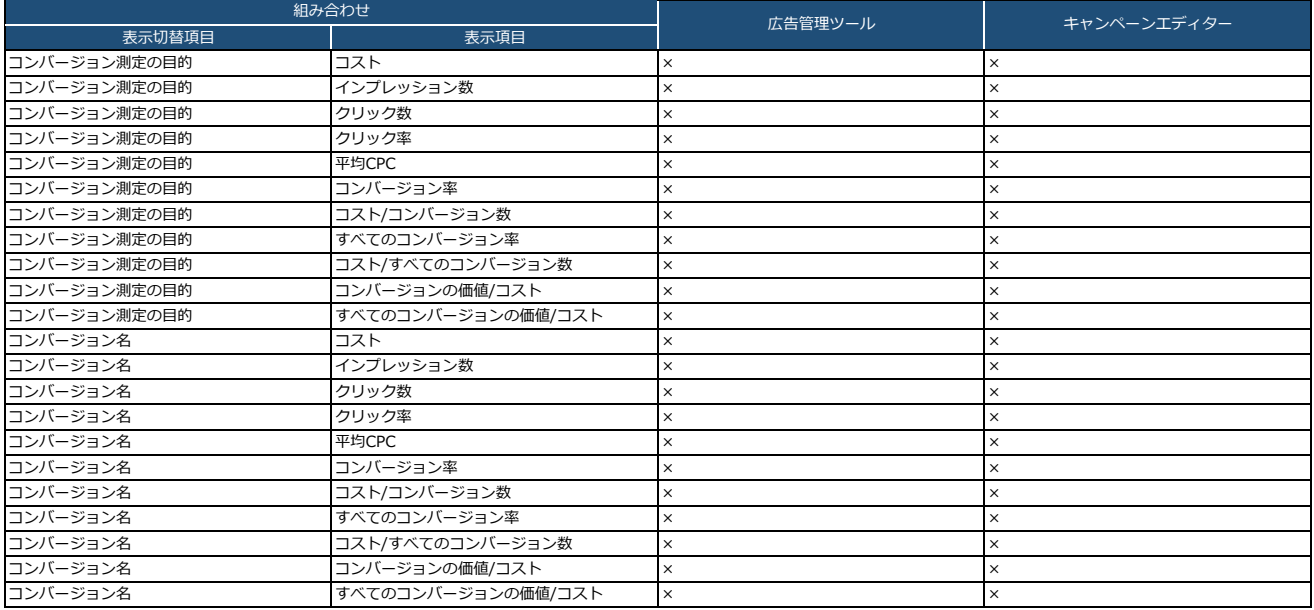

組み合わせ可〇・不可×

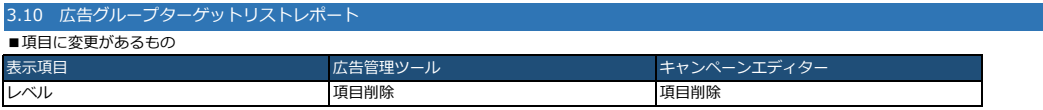

■組み合わせ可・不可に変更があるもの

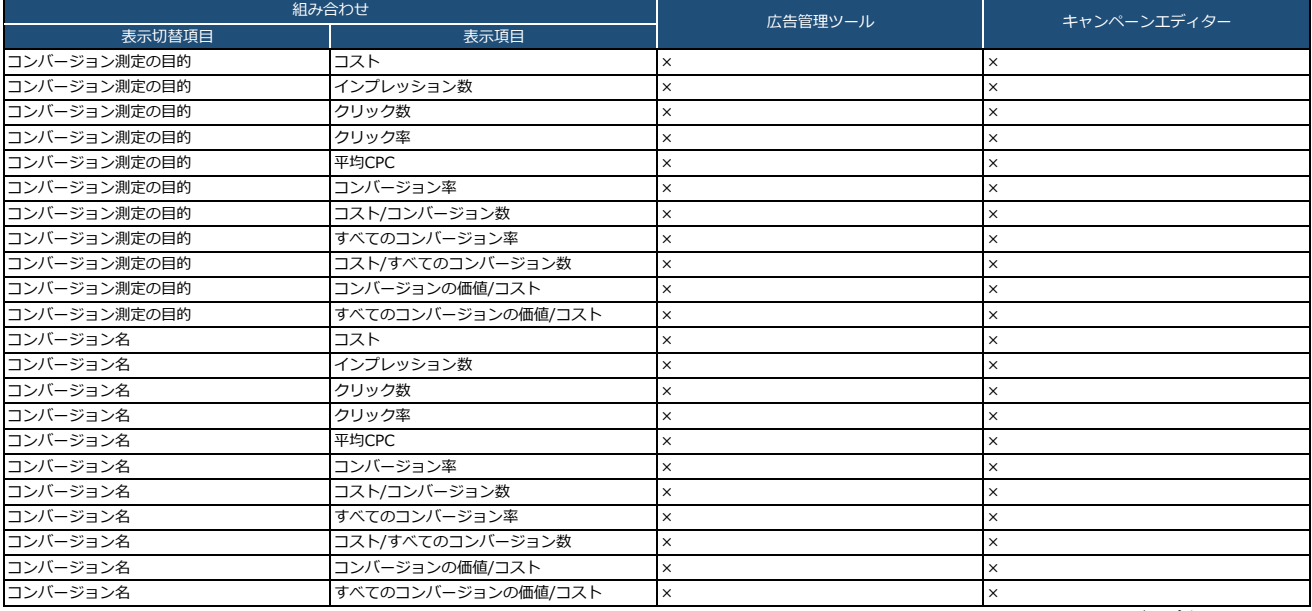

組み合わせ可〇・不可×

## 3.11 検索クエリーレポート(動的検索連動型広告)

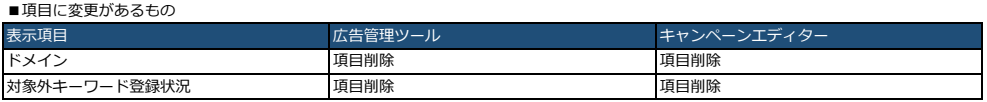

#### ■組み合わせ可・不可に変更があるもの

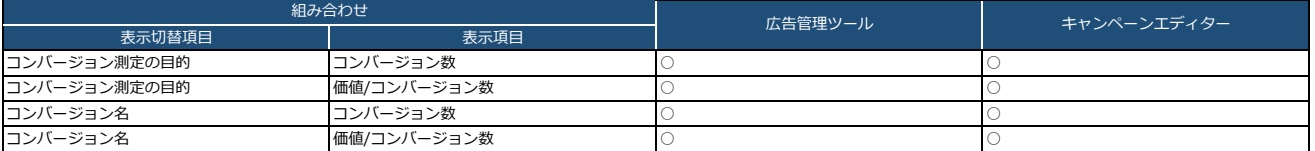

組み合わせ可〇・不可×

■表示内容が変更されるもの

「URL」項目の値が異なる場合は、表示項目で「URL」を未選択でも、別のデータ行として出力されます。

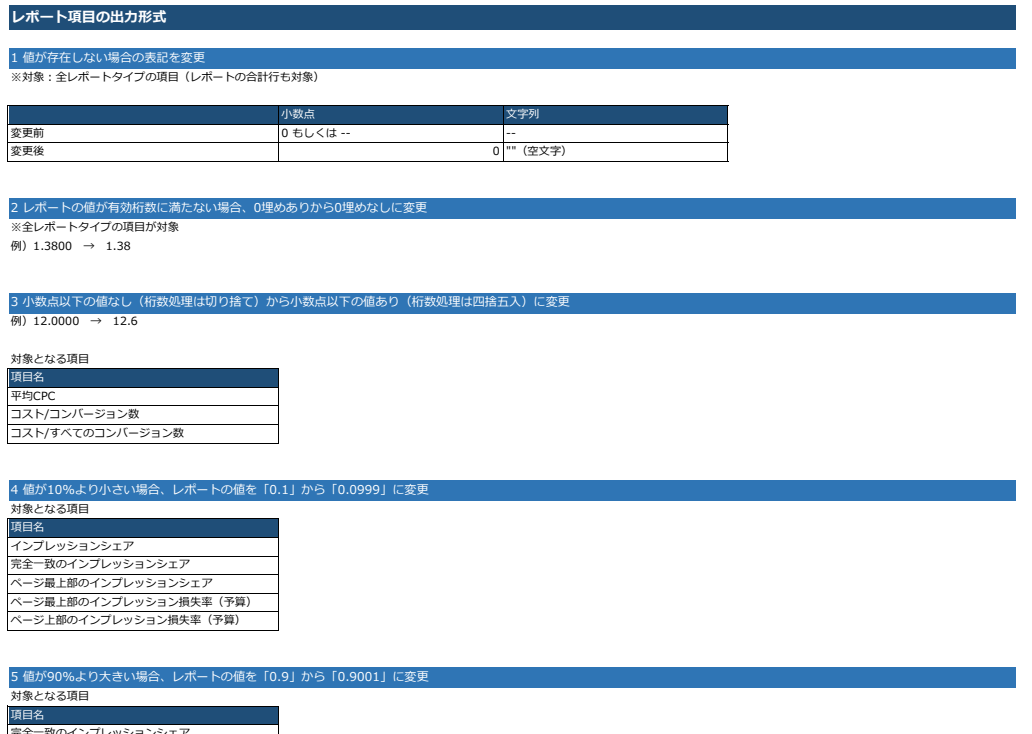

完全一致のインプレッションシェア インプレッション損失率(予算) インプレッション損失率(掲載順位)

## 6 除算を含む項目の変更<br>・除算を含む項目をフィルターに指定した場合、その分母と分子の両項目を表示項目に指定すると、合計行が計算されます。それ以外の場合、合計行は0になります。

例)合計行が計算される場合 例)合計行が0になる場合 フィルター項目:コスト/すべてのコンバージョン数、 フィルター項目:コスト/すべてのコンバージョン数、 表示項目:コスト、すべてのコンバージョン数 表示項目 : すべてのコンバージョン数<br>| www.gen<br>| manufactures | manufactures | manufactures | manufactures | manufactures | manufactures | manufactures |<br>| manufactures | manufactures | manufactures | manufactures | manufactures | manufa  $\frac{1}{2}$  $\begin{minipage}{0.9\linewidth} \noalign{\vskip 1pt \begin{minipage}{0.9\linewidth} \noalign{\vskip 1pt \begin{minipage}{0.9\linewidth} \noalign{\vskip 1pt \begin{minipage}{0.9\linewidth} \noalign{\vskip 1pt \begin{minipage}{0.9\linewidth} \noalign{\vskip 1pt \begin{minipage}{0.9\linewidth} \noalign{\vskip 1pt \begin{minipage}{0.9\linewidth} \noalign{\vskip 1pt \begin{minipage}{0.9\linewidth} \noalign{\vskip 1pt \begin{minipage}{0.9\linewidth} \noalign{\vskip 1pt \begin{minipage}{0.9\linewidth} \noalign{\vskip 1pt$  $\begin{array}{ll} \mbox{const} & \mbox{const} \\ \mbox{const} & \mbox{const} \\ \mbox{const} & \mbox{const} \\ \mbox{const} & \mbox{mass} \\ \mbox{const} & \mbox{mass} \\ \mbox{const} & \mbox{mass} \\ \mbox{const} & \mbox{mass} \\ \mbox{const} & \mbox{mass} \\ \mbox{mass} & \mbox{mass} \\ \mbox{mass} & \mbox{mass} \\ \mbox{mass} & \mbox{mass} \\ \mbox{mass} & \mbox{mass} \\ \mbox{mass} & \mbox{mass} \\ \mbox{mass} & \mbox{mass} \\ \mbox{mass} & \mbox{mass} \\ \mbox$  $\label{eq:1.1} \begin{split} \textbf{E} & \textbf{E} \left[ \begin{array}{cc} \textbf{E} & \textbf{E} \left[ \begin{array}{c} \textbf{E} \left[ \textbf{E} \right] & \textbf{E} \left[ \textbf{E} \right] \right] & \textbf{E} \left[ \textbf{E} \left[ \textbf{E} \right] \right] \\ \textbf{E} \left[ \textbf{E} \left[ \textbf{E} \left[ \textbf{E} \right] & \textbf{E} \left[ \textbf{E} \right] \right] & \textbf{E} \left[ \textbf{E} \left[ \textbf{E} \right] \right$ **The Contract Contract of the Contract** 

### 7 項目「デバイス」の選択肢の変更

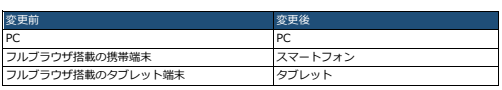

8 桁数処理を「小数点第3位で四捨五入」から「小数点第5位で四捨五入」に変更 対象となる項目 項目名 ページ上部のインプレッションシェア インプレッションにおけるページ上部の割合 インプレッションにおけるページ最上部の割合 ページ上部のインプレッション損失率(掲載順位) ページ最上部のインプレッション損失率(掲載順位) ページ上部のインプレッション損失率(予算) ページ最上部のインプレッション損失率(予算) コンバージョンの価値 すべてのコンバージョンの価値 コンバージョンの価値/コスト すべてのコンバージョンの価値/コスト

9 「入札価格調整率」の桁数を整数から小数点以下の値あり(小数点以下2桁切り捨て)に変更<br>例) 90%→89.9%

## **インプレッション数によるフィルター設定の仕様変更**

10/20から広告管理ツールおよびキャンペーンエディターにてレポートの出力結果に実績のないデータがデフォルトで含まれます 。<br>従来の管理画面と同様のデータを取得する場合には、フィルター機能をご利用ください

#### **※ご注意※**

## **フィルターを指定しないままレポート作成をすると入稿されているキーワードが全行出力されます 入稿状況によっては、レポート作成に時間がかかりシステム負荷がかかる可能性があります**

#### 例:

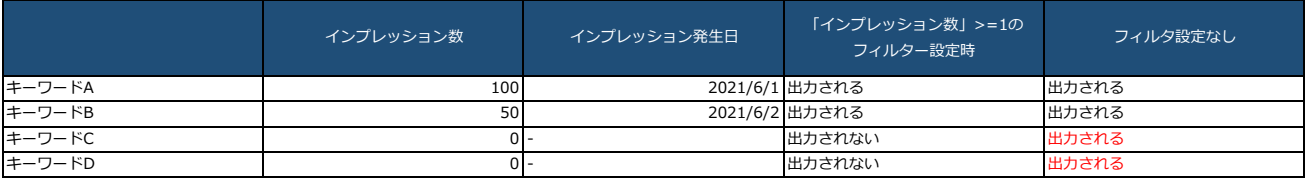

# レポート作成画面およびテンプレート作成画面イメージ

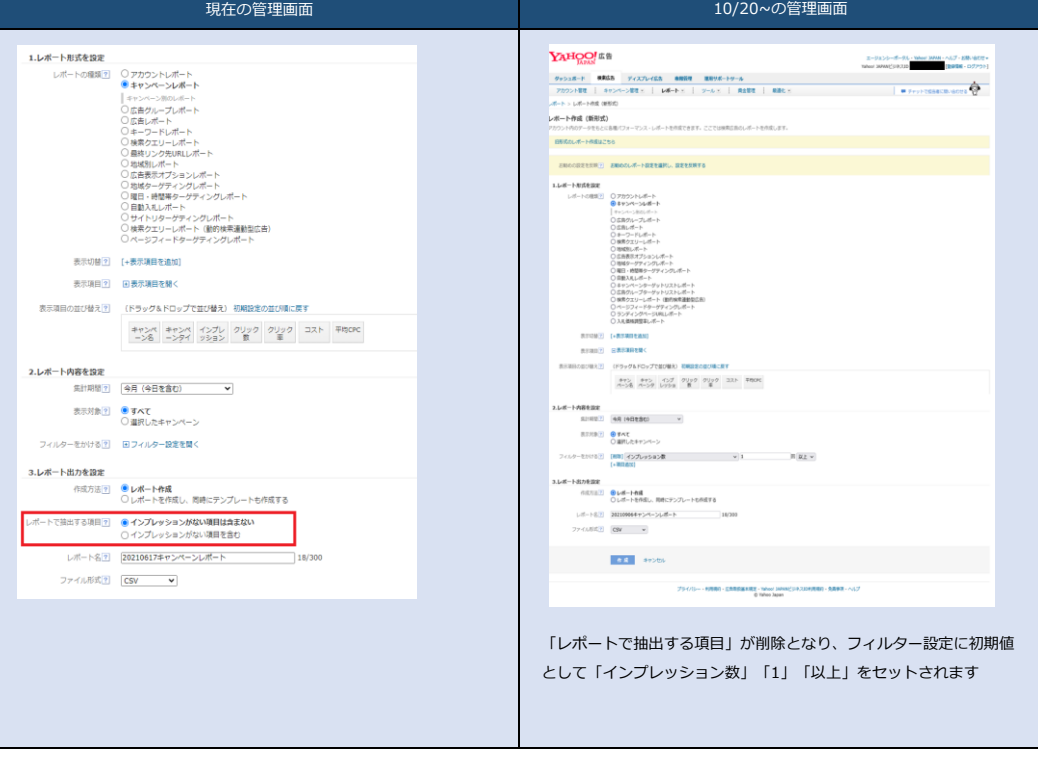

## **レポートのファイルフォーマット仕様の変更**

広告管理ツールおよびキャンペーンエディターにて、レポートのファイルフォーマット(文字コード/区切り文字)を以下の通り変更します。

**※ご注意※ Shift-JISでレポートをご利用されている場合は、旧レポート作成画面をご利用ください。**

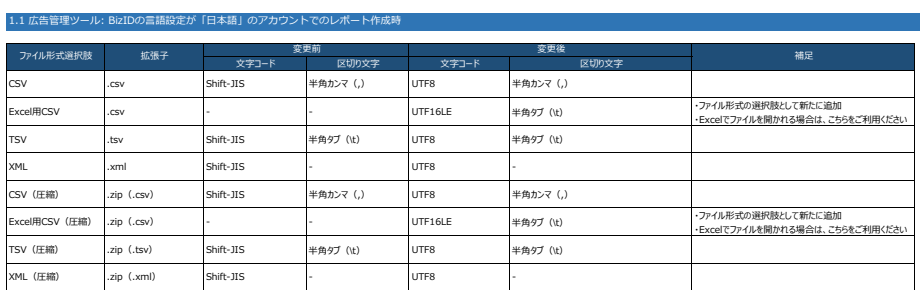

#### 1.2 広告管理ツール: BizIDの言語設定が「英語」のアカウントでのレポート作成時

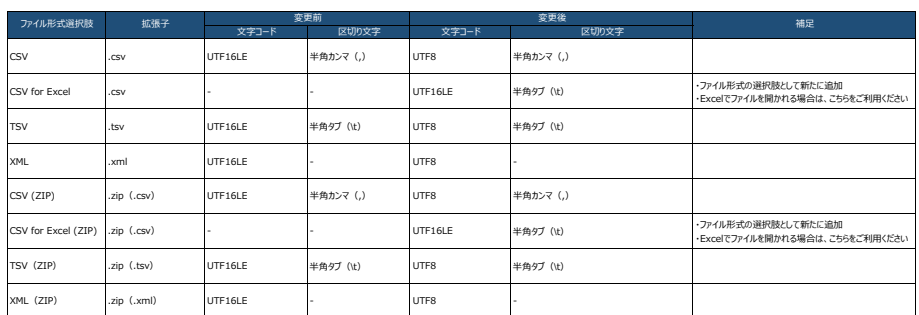

#### 2.1 キャンペーンエディター: BizIDの言語設定が「日本語」のアカウントでのレポート作成時<br>※レポートファイルの保存に関する選択肢は既存から変更ございません。

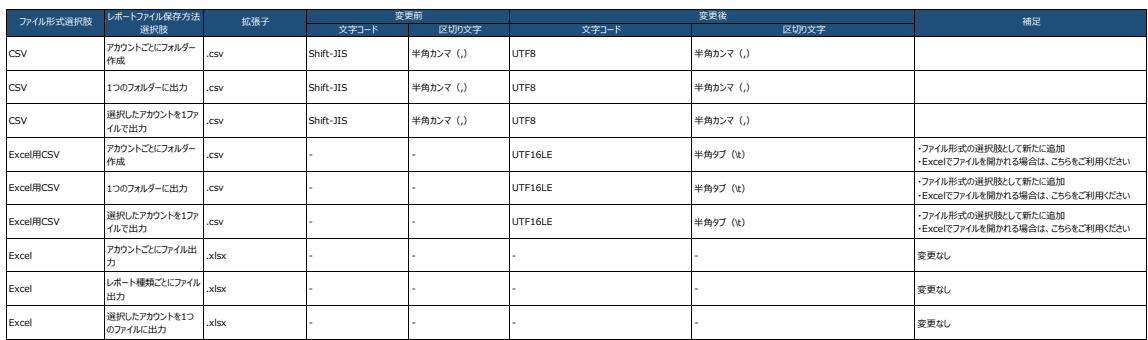

#### 2.2 キャンペーンエディター: BizIDの言語設定が「英語」のアカウントでのレポート作成時<br>※レポートファイルの保存に関する選択肢は既存から変更ございません。

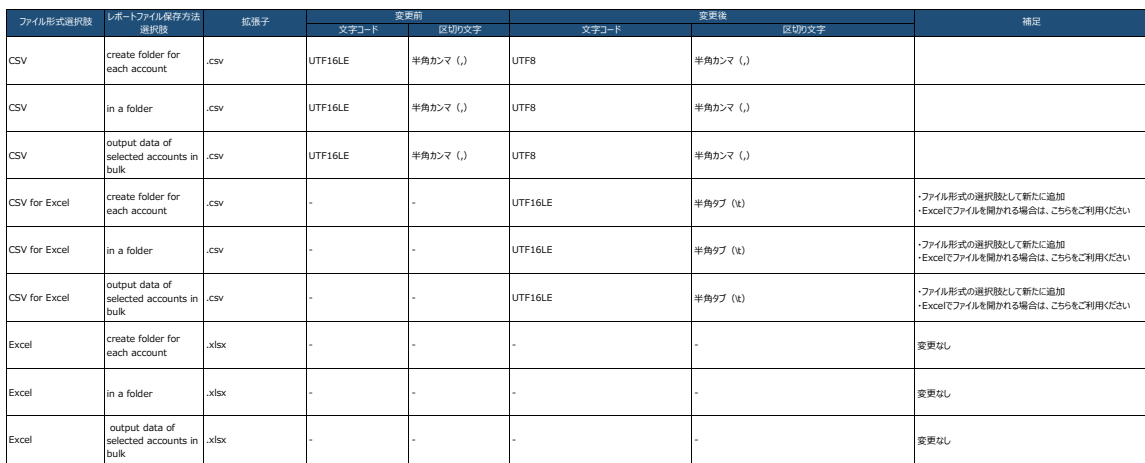